# Extending SharePoint 2010 with HTML5 and JavaScript

**Girish Raja Technical Evangelist Microsoft** <http://blogs.msdn.com/girishr> [@girishr](http://twitter.com/girishr)

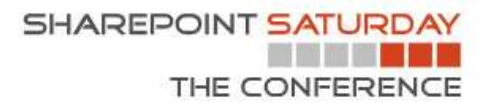

### **Session Objectives and Takeaways**

8300-level Developer focused session • Educational tour of HTML5 • And CSS3, JavaScript, WOFF, SVG, and a few other cuckoos in the HTML5 nest **• Some demos and ideas on using HTML5 with SharePoint • Free Training Resources, Code Samples & Demos** 

### HTML5 & Technology Classes

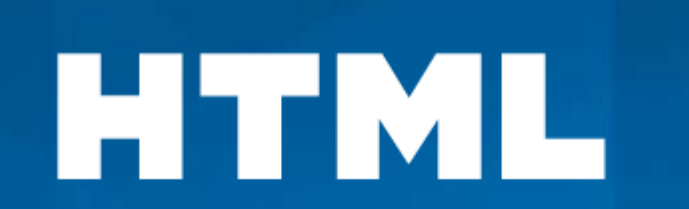

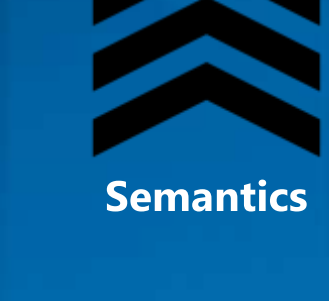

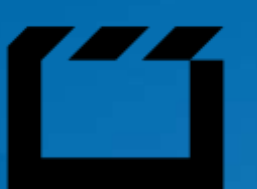

**Multimedia** 

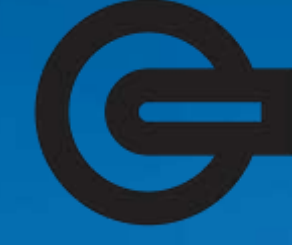

**Offline Storage** 

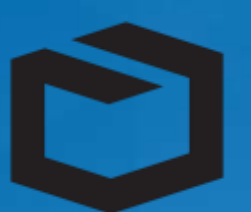

**3D Effects** 

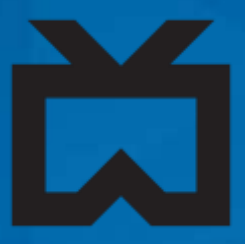

**Device Access** 

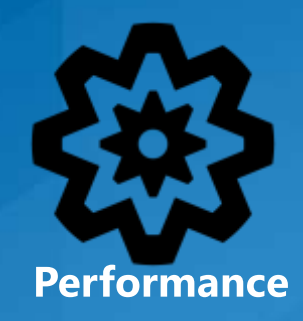

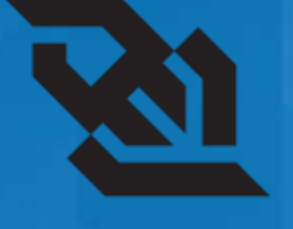

**Connectivity** 

51

**Styling** 

### It's Official: We have a T-Shirt

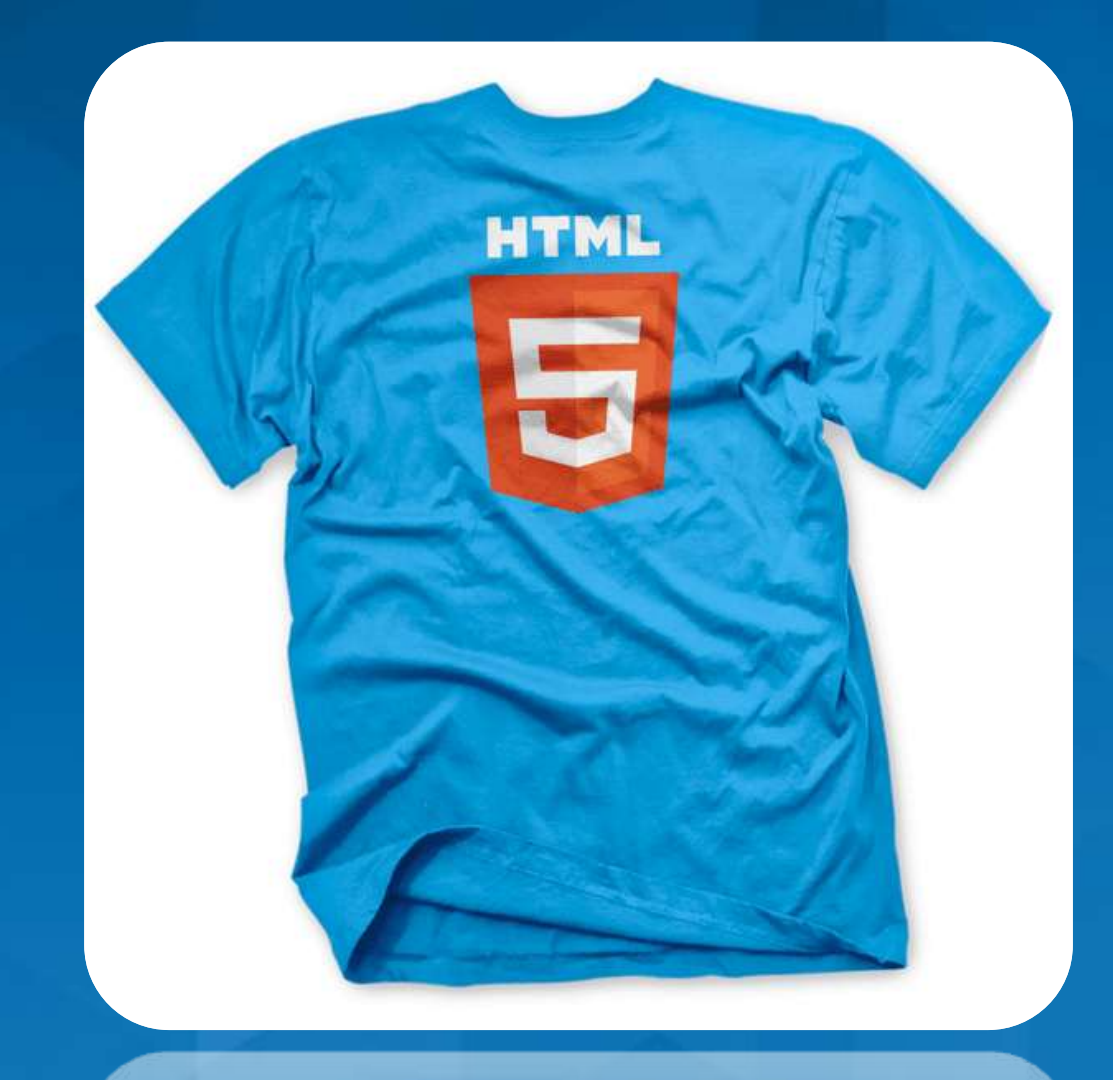

### W3C on HTML5 logo: "Be proud, but don't muddy the waters!"

### "HTML is the new HTML5"

```
<!DOCTYPE html>
<html lang="en">
     <head>
           <math>\sqrt{2} charset=utf-8 />
     \langle/head>
\langle/html>
```
### Compare this with SharePoint today

"http://www.w3.org/TR/xhtml1/DTD/xhtml1-strict.dtd"> <html xmlns="http://www.w3.org/1999/xhtml" lang="en-us"  $dir="ltr"$ 

<head>

<meta http-equiv="Content-Type" content="text/html; charset=utf-8"  $/$ 

<meta http-equiv="Expires" content="0" />

<meta http-equiv="X-UA-Compatible" content="IE=8" />

### Using HTML5 in a SharePoint Master Page

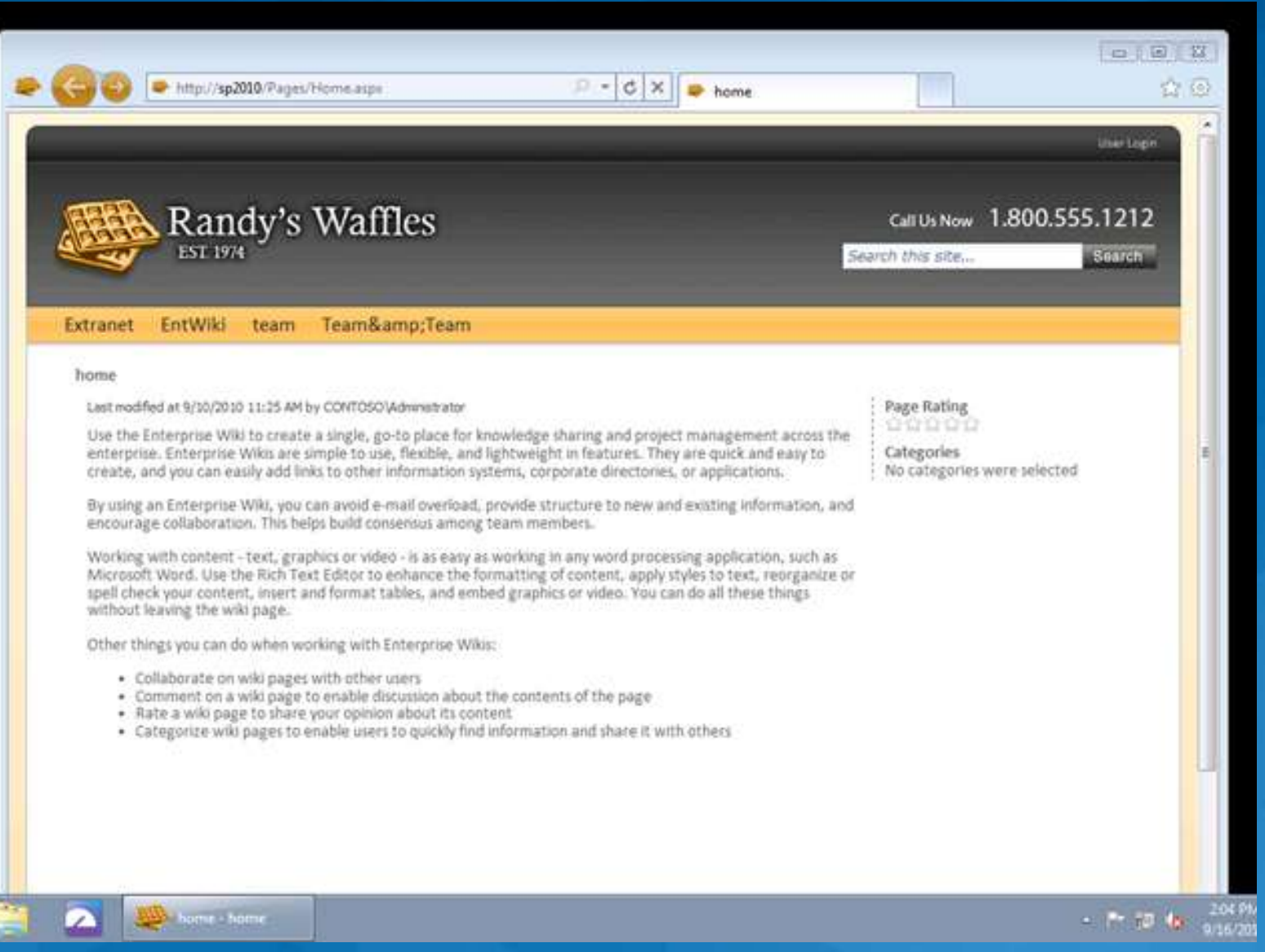

Experiment with

Publishing Portal

See more at: <http://blog.drisgill.com/2010/09/html5-and-sharepoint-2010-and-ie9-beta.html>

### Web Pages: Before & After

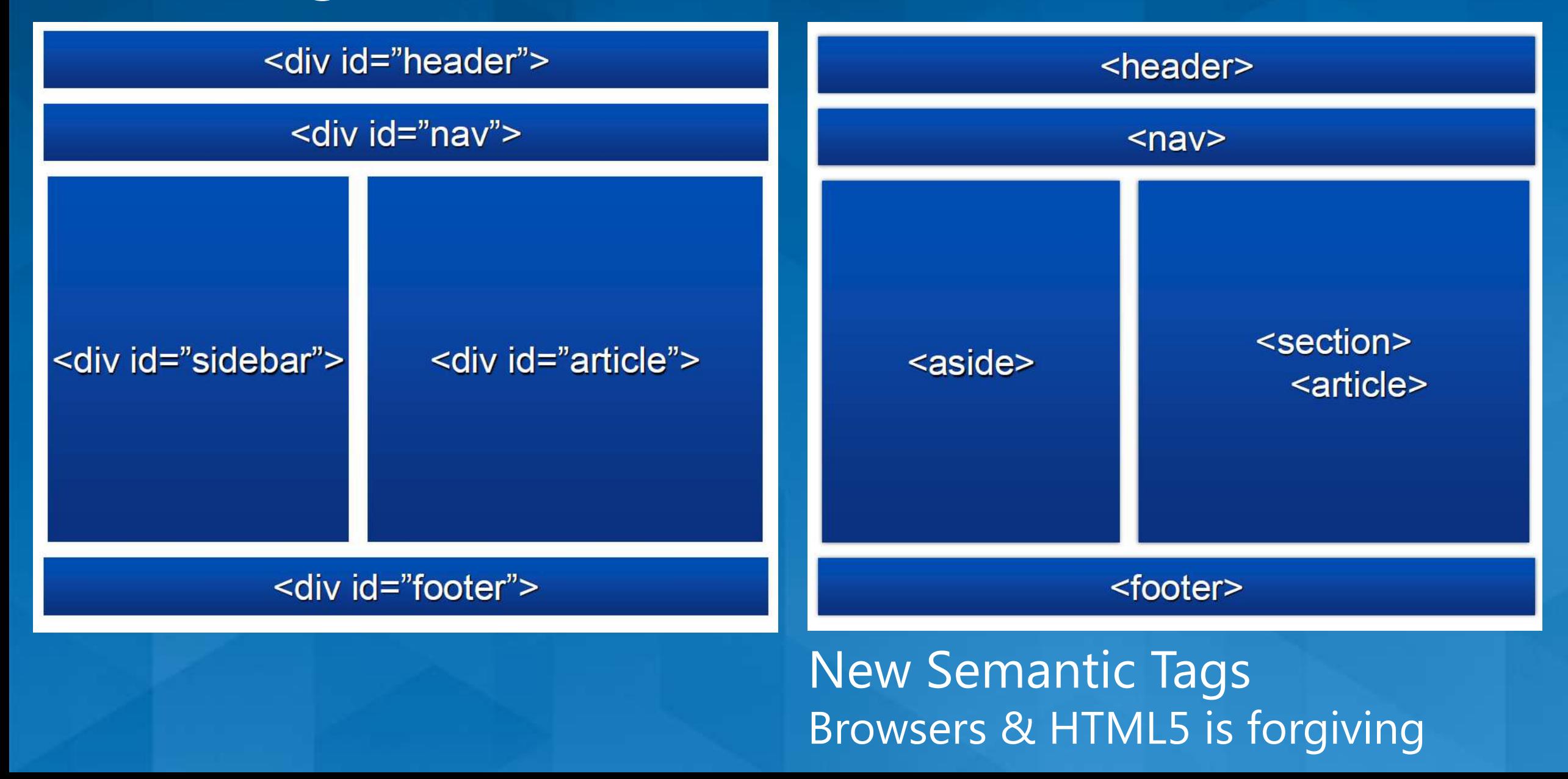

### **IE F12 Developer Tools**

- Built-in, visual interface to the **Document Object Model** (DOM)
- Fast experimentation
- Many new features with IE9
	- Network inspection
	- **O** User-agent string picker
	- Console tab
	- SVG support
	- **O** JavaScript formatting

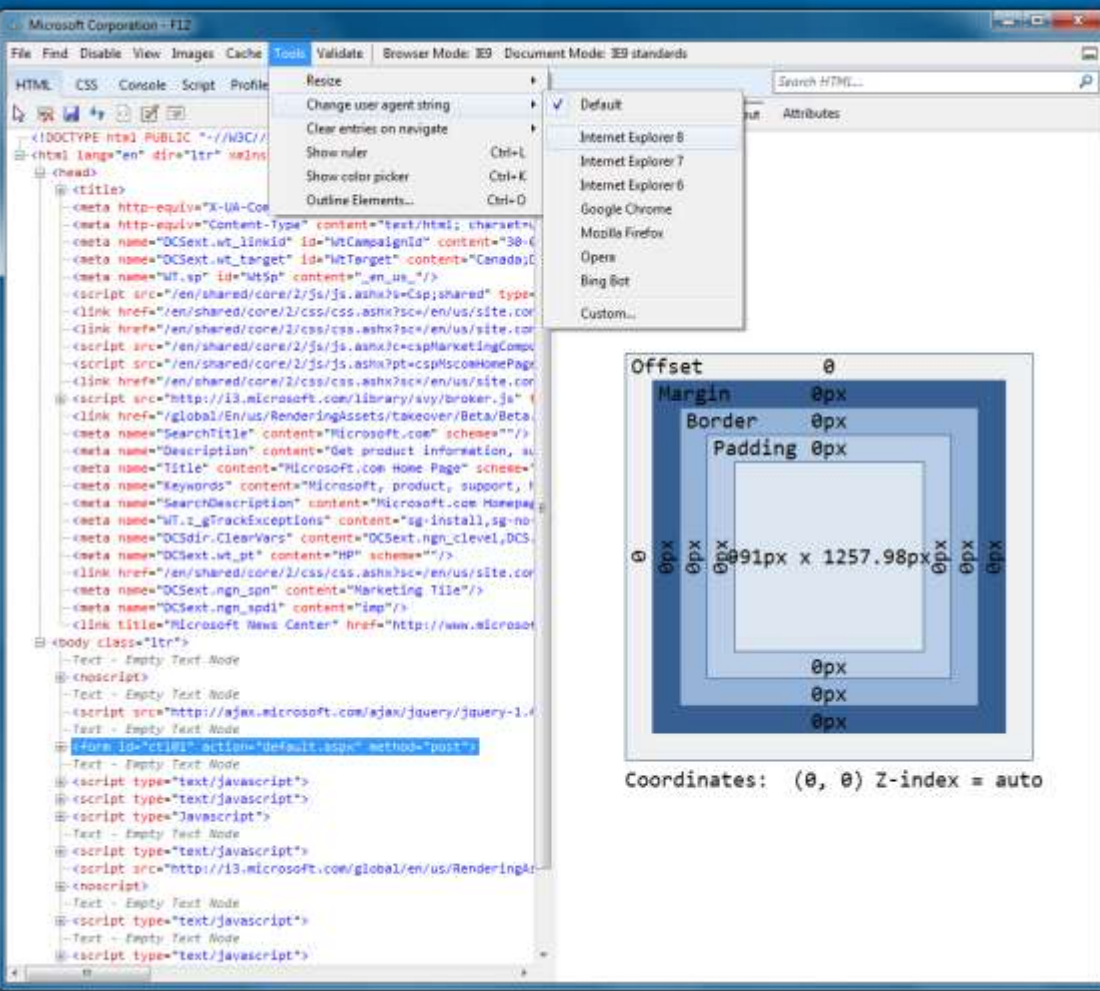

### HTML5 <canvas>

• A block element that allows developers to draw 2D graphics using JavaScript

• Methods for drawing include: paths, boxes, circles, text and rasterized images

**• Numerous third-party** JavaScript libraries exist for working with the HTML5 canvas element

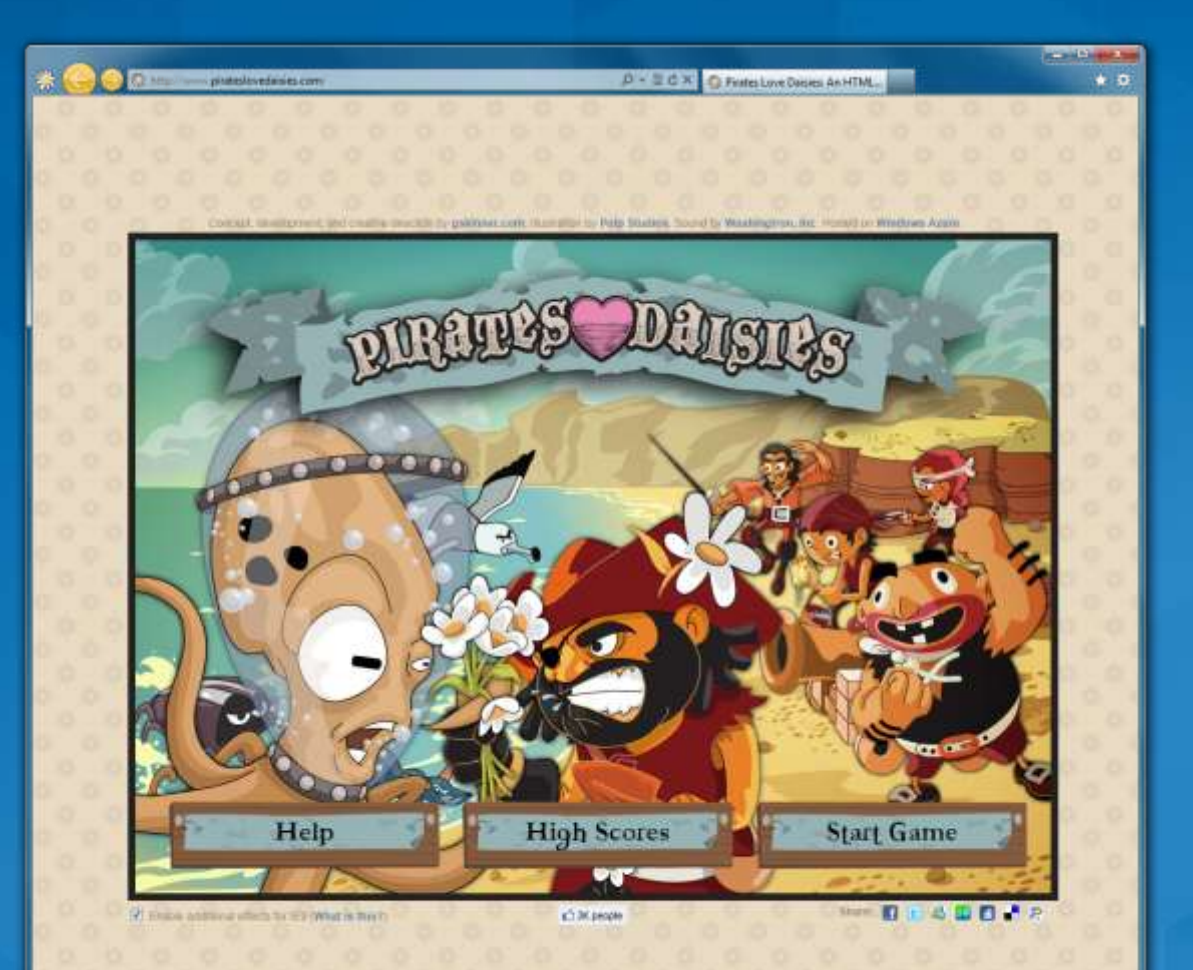

### $HTML5 <$ canvas> **Example**

<canvas id="myCanvas" width="200" height="200"> Your browser doesn't support Canvas, sorry.  $\langle$ /canvas>

```
<script type="text/javascript">
 var example = document.getElementById("myCanvas");
 var context = example.getContext('2d');context.fit{-} = "rgb(255, 0, 0)";context.fillRect(30, 30, 50, 50);
\langle/script>
```
# <Canvas> Demo with SharePoint

### OMG, what happens to Silverlight?

### **OSilverlight says** "Reports of my death are greatly exaggerated"

<http://www.microsoft.com/silverlight/future/>

### $(R)$ Microsoft®<br>Silverlight®

### **Scalable Vector Graphics (SVG)**

#### • Create and draw 2D vector graphics using XML

- Vector images are composed of shapes instead of pixels
- Based on the SVG 1.1 2nd Edition **Full specification**

### • Support for:

- **Eull DOM access to SVG elements**
- Document structure, scripting, styling, paths, shapes, colors, transforms, gradients, patterns, masking, clipping, markers, linking and views

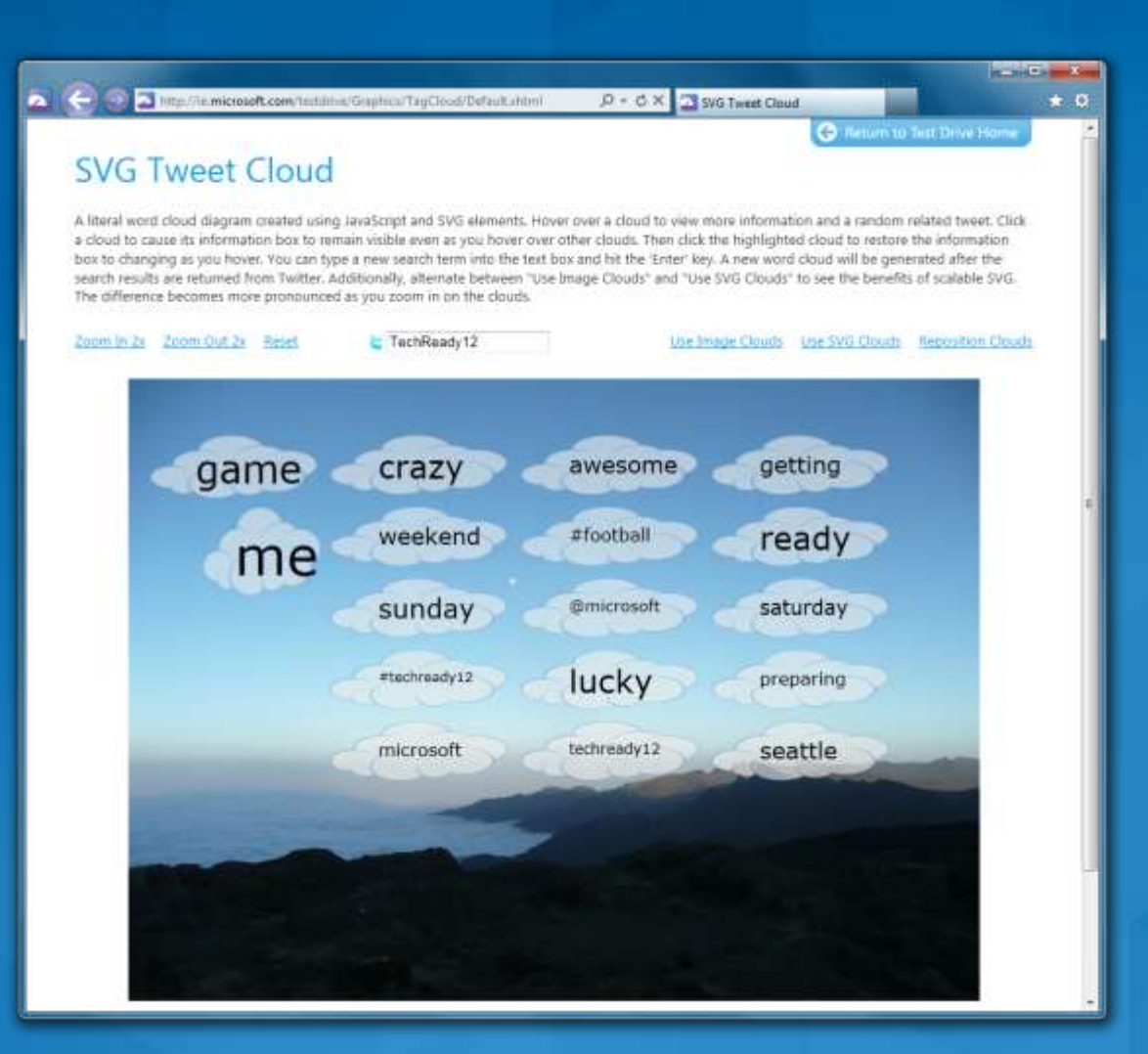

### **Scalable Vector Graphics (SVG)** Example

 $\langle$ svg width="400" height="200">  $x = 100"$  <rect fill="red"  $x = 20"$  y="20" width="100" height="75"  $/$  $x = 100$  ''s crect fill="blue"  $x = 50$ " y="50" width="100" height="75"  $/$  $\langle$ /svg>

## **SVG Demo with SharePoint**

### HTML5 <video>

- Industry-standard MPEG-4/H.264 video
- Video can be composited with anything else on the page
	- **HTML content, images, SVG** graphics
	- **Hardware-accelerated, GPU-based** decoding
- Internet Explorer 9 supports the HTML5 <video> element

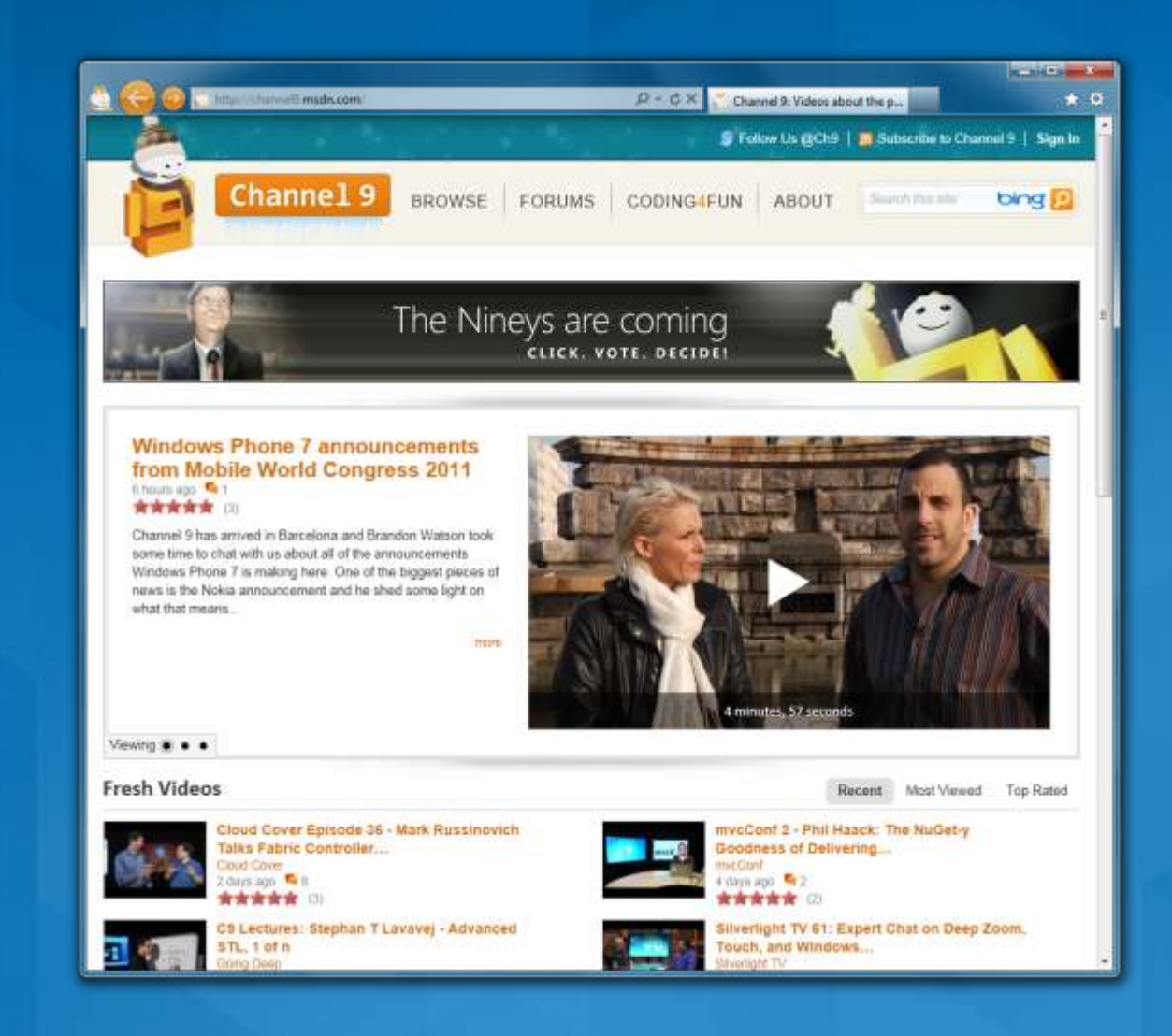

### HTML5 <video> **Example**

```
<video src="video.mp4" id="videoTag">
  <source src="video.webm" />
  <a href="http://sadtuba.com/">
    O noes! No HTML5 videoz!
  \langle/a>
 <!-- Flash/Silverlight video here -->
</video>
```
## HTML5 <video> in SharePoint

### Geolocation

Allows websites to discover your geographical location · "Find nearest coffee shops and display on Bing Maps." **O** User consent is required **C** Geolocation support now available in IE9 RC

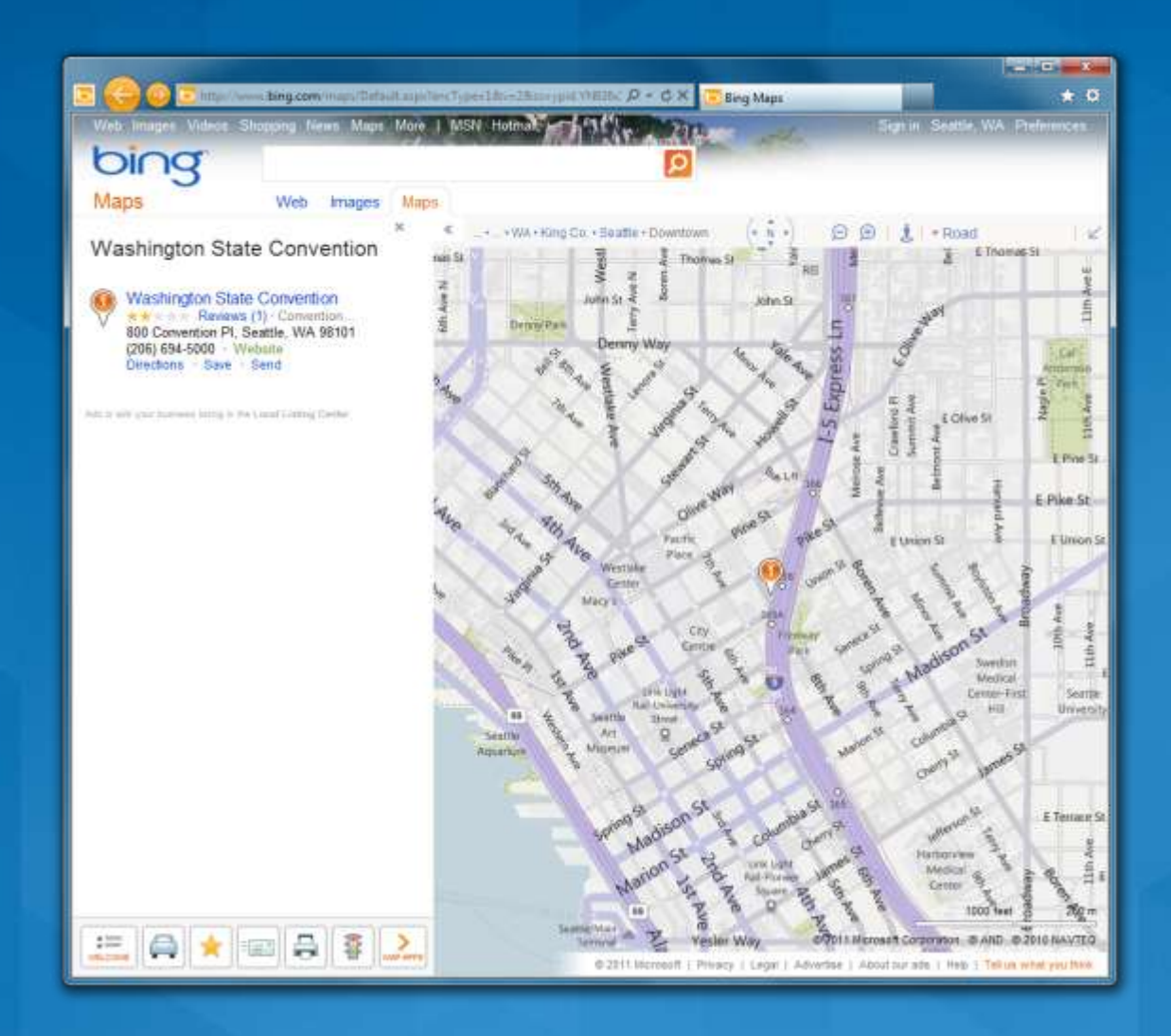

### Geolocation Example

```
function getLocation() {
  if (navigator.getlocation != undefined) {
    navigator.getlocation.getCurrentPosition(callBack);
```

```
function callBack(position) {
 var accuracy = position.coords[accuracy];var latitude = position.coords.latitude;
 var longitude = position.coords.longitude;
```
### WOFF Fonts and @font-face

- No longer limited to the "web" safe" font list!
- Web Open Font Format allows you to package and deliver fonts as needed, per site
	- Designed for web use with the @font-face declaration
	- A simple repackaging of OpenType or TrueType font data
	- **From the W3C Fonts Working Group**

#### **O** http://ie.microsoft.com/testdrive/G raphics/WebFonts/Default.html

#### $-100 - 24$ A COO Minut/le microsoft.com tentili e Gaphics Wal- $D - C \times 2$  With Fords  $+ 6$ C Illeturn to Test Drive Ho Web Fonts The typography of this Web page is enabled by CSS3 Fonts' Beant-Eace rule and WOFF fonts from Monotype Imaging, Accender Corporation and FontShop. The fonts and layout of this page will not look correct in browsers that do not support Web Open Fort Format (WOFF) fonts. Click here for soother Web Forts demb Design Times & Archæological Intelligencer **IMPERIAL** (Lyons, France; 1 April 2010) - Researchers from the institut and PERIAL internationale de l'identité romaine reported on Thursday that they had **IDENTITY** discovered tragments of versity Garamond-Jannon, head of the discovered fragments of what might be the first graphic-design manual research team that excavated the find, it appears to be part of a manual **SYSTEM** for the presentation of the visual identity of the Roman Empire, dating from the early 2nd century A.D., during the reign of the emperor Trajan. **UNEARTHED**

It appears to be part of a manual for the presentation of the visual identity of the **Roman Empire** 

Although the unit system used is unclear, it appears that the Roman design administration had a thoroughly worked-out system for the measurement of inscriptional letters, which allowed them to cut inscriptions in matching lettering styles and in consistent sizes throughout the extremely widespread area under Roman rule.

ARMA VIRUMQUE CANO

"It was part of a visual identity that shouted 'Rome!"," said the Institut's vice-director, Robespierre Danton, waving his arms enthusiastically at the partially excavated site. "They projected their power and their brand through a coordinated system of graphics that was instantly recognizable anywhere in the Mediterranean world." The manual's threadbare pages, according to Danton, specify exactly how the visual system should be implemented, with hints (barely legible) of extreme penalties for misuse of the empire's intellectual property.

The manual's threadbare pages... specify exactly how the visual system should

### **WOFF Fonts and @font-face** Example

```
<style type="text/css">
 @font-face \{font-family: MyFontName;
    src: url('FontFile.woff');
</style>
```
<div style="font: 24pt MyFontName, sans-serif;"> This will render using MyFontName in FontFile.woff  $\langle$ /div>

### CSS3 Media Queries

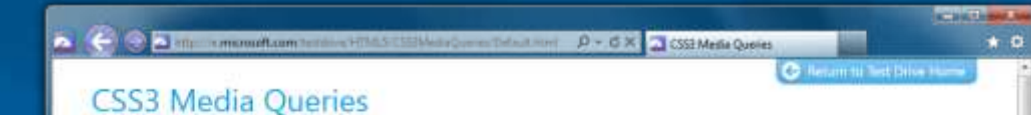

CSS3 Media queries enable you to style a page based on different display surface factors such as width, baight, prientation, resolution, etc. Change the will hof your browser to change the page layout.

#### Cool Travel Photos optimized for large screens!

I took all these photos at different interesting spots while vacationing. Let me know what you think of them.

#### **Skagit Valley Tulip Festival**

Stagit Valley is located about an hour an a half north of seattle. April is when the tulips are blooming. There are so many tulps that from a distance the ground looks like it's painted.

The Olympic Sculpture park is one of my favorite places to visit in Seattle. I take all my out of town guests here. I took this photo during the grand opening weekend of the park, January 2007.

Olympic Sculpture Park, The Eagle

 $11.51.71$ 

The Pink House, Oak Bluffs, MA

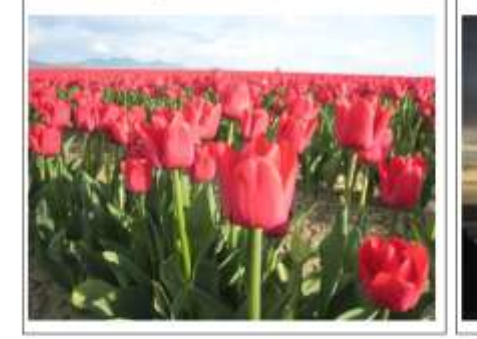

Grandfather Mountain, North Carolina

This is just a photo of a cool old street sign pointing to Grandfather Mountain in North Carolina.

This is the Pink House located in the Marthurs Vineyard Camp Meeting Association Camp Ground community. The house was build in 1864. It has 2 bedrooms, 770 square feet.

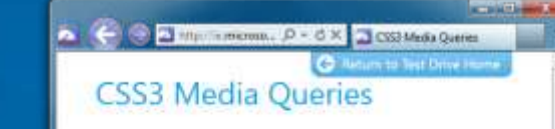

CSS3 Media queries erudde you to style a page based on different display surface factors such as width, height, orientation, resolution, etc. Change the width of your browser to change the page layout.

#### **Cool Travel Photos**

**Optimized for your Netbook!** I took all these photos at different interesting spots while vacationing, Let me know what you think of them.

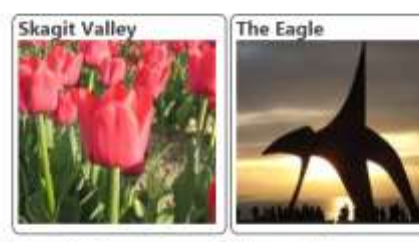

**The Pink House** Grandfather

Mountain A MILES VIA 1 **GRANDFATHER MOUNTAIN** 

CSST Media Queries enable web authors to selectively style their page based on properties of the media where the page is being displayed. For carrying a wait author could choose to style their passe siffer

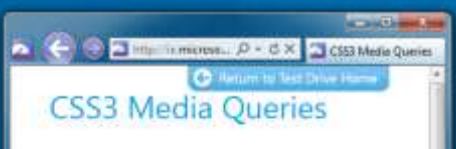

**Cool Travel Photos** Optimized for Mobile! thick all these photos at different interesting spots while vacationing: Let me know what you think of them.

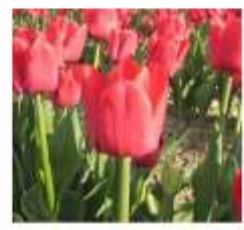

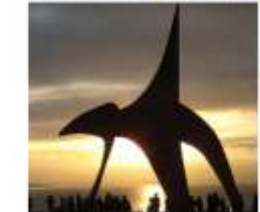

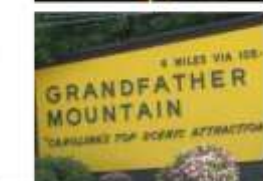

### **CSS3 Media Queries** Example

```
<link href="mobile.css" rel="stylesheet"
 media="screen and (max-width:480px)"
 type="text/css" />
<link href="netbook.css" rel="stylesheet"
 media="screen and (min-width:481px) and (max-width: 1024px)"
 type="text/css" />
<link href="laptop.css" rel="stylesheet"
 media="screen and (min-width:1025px)"
 type="text/css"/>
```
# CSS3 Media Queries Demo

### **Web Standards Update June 2011**

**• Free download on Visual Studio Gallery • <http://bit.ly/webstandardsupdate>** • 60,000 downloads in 6 weeks **Frequent updates O** Updated HTML 5 intellisense • CSS 3 intellisense and validation • Basic EcmaScript 5 support

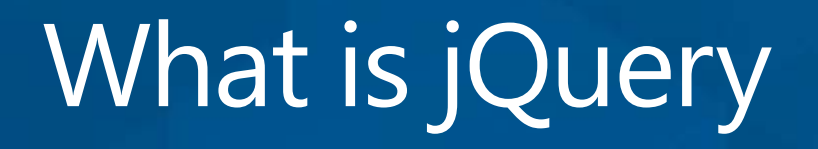

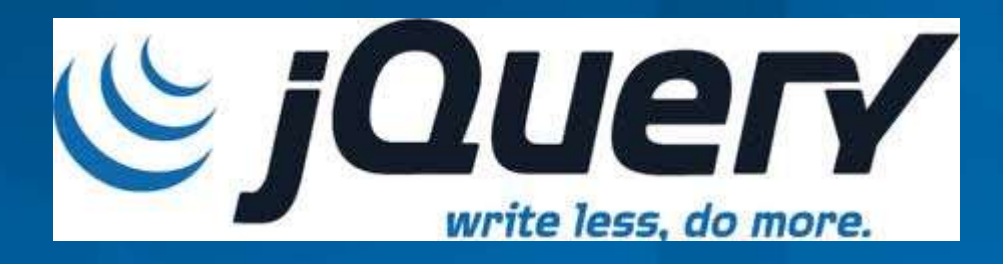

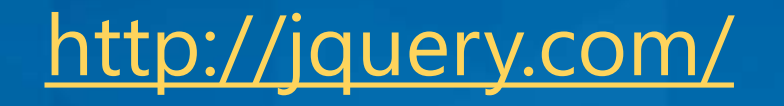

• Most popular, cross-browser JavaScript library • Focusing on making client-side scripting of HTML simpler **Easy navigating the DOM • Handling events** • Working with Ajax Open-source, released in 2006

### Microsoft and jQuery

**Included with Visual Studio in both WebForms and MVC** projects

- Can be used with or without ScriptManager
- ScriptManager can be used to compress and combine scripts
- **O** IntelliSense available
- C CDN support

• Microsoft is contributor to jQuery

• Proposed (and accepted) templating, data linking and globalization

### **Accessing External Services**

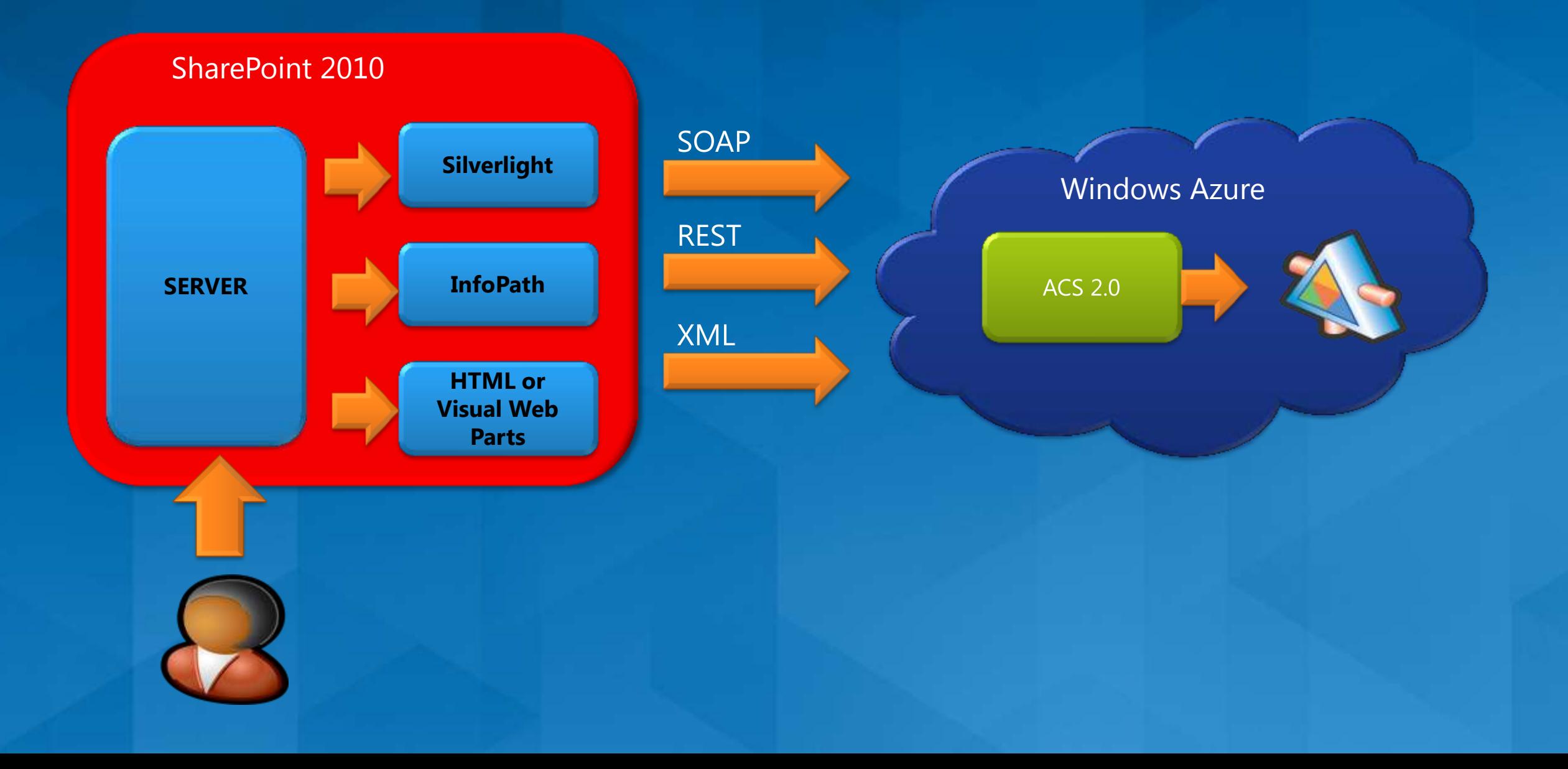

### Getting data as JSON with jQuery

```
$. ajax(data: data,
    cache: false,
    success: HolJQuerySPOnPrem.ReceiveData,
    type: "POST",
    dataType: "json",
    contentType: "application/json",
    ur1: "http://myservice.cloudapp.net/salaryservice.svc/adjust"
 \});
```
### **JSONP (JSON with Padding)**

### **Same Origin Policy**

"The same origin policy prevents a document or script loaded from one origin from getting or setting properties of a document from another origin."

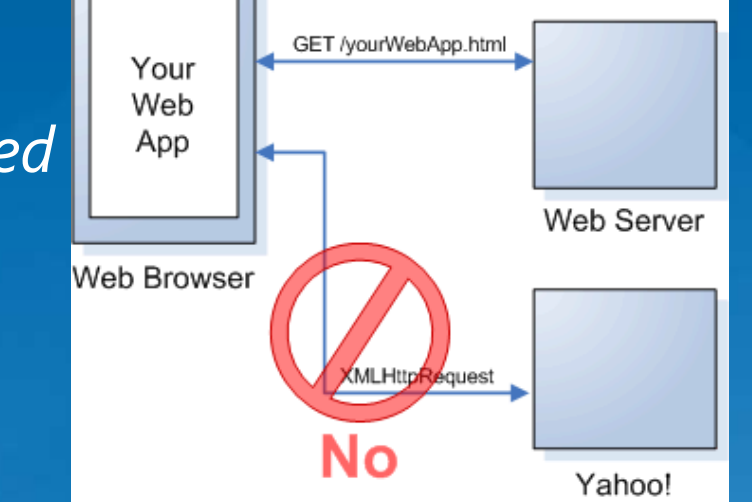

### **Example service with JSONP support**

http://www.yourdomain.com/jsonp/ticker?symbol=IBM&callback=showPrice • Calling the call back Service

jQuery.getJSON("http://www.mydomain.com/jsonp/ticker?symbol=IBM&callback=?",  $function(data)$  { alert("Symbol: " + data.symbol + ", Price: " + data.price);  $|\}$  ) ;

### **SPServices**

### **[http://spservices.codeplex.com](http://spservices.codeplex.com/)**

• jQuery library which abstracts SharePoint's Web Services and makes them easier to use. It also includes functions which use the various Web Service operations to provide more useful (and cool) capabilities. It works entirely client side and requires no server install.

### Using jQuery & SPServices in **SharePoint Forms** Social Video Player in SharePoint

### HighCharts.com

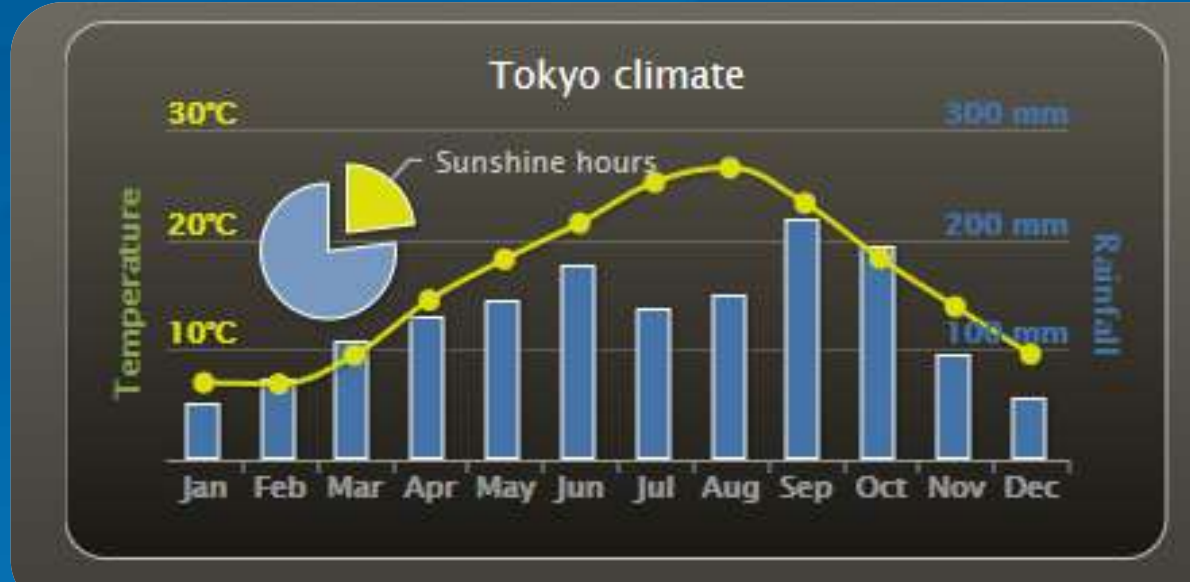

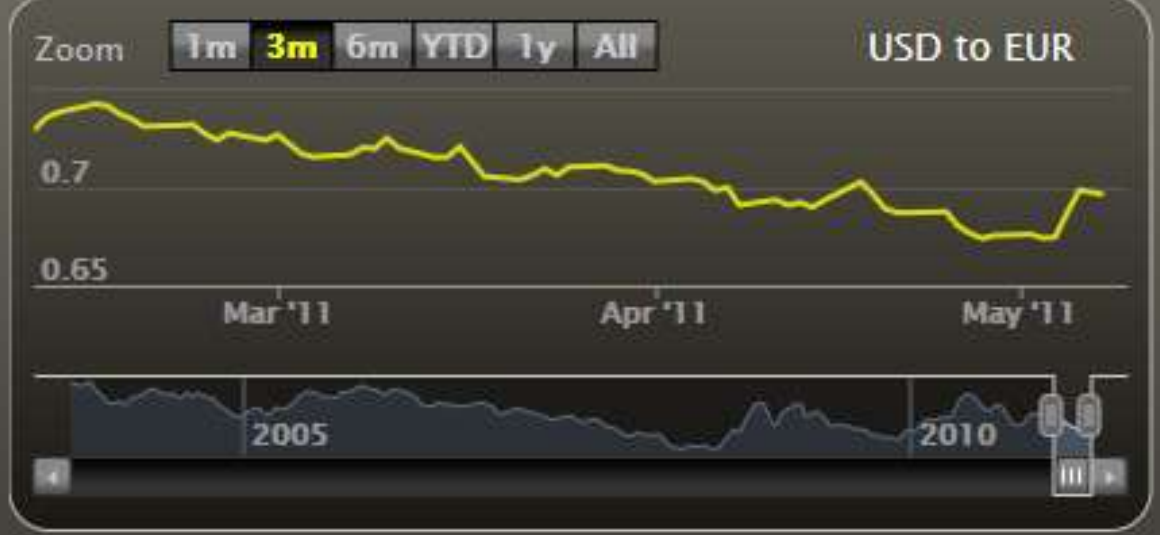

# Beauty of the Web<br>beautyoftheweb.com

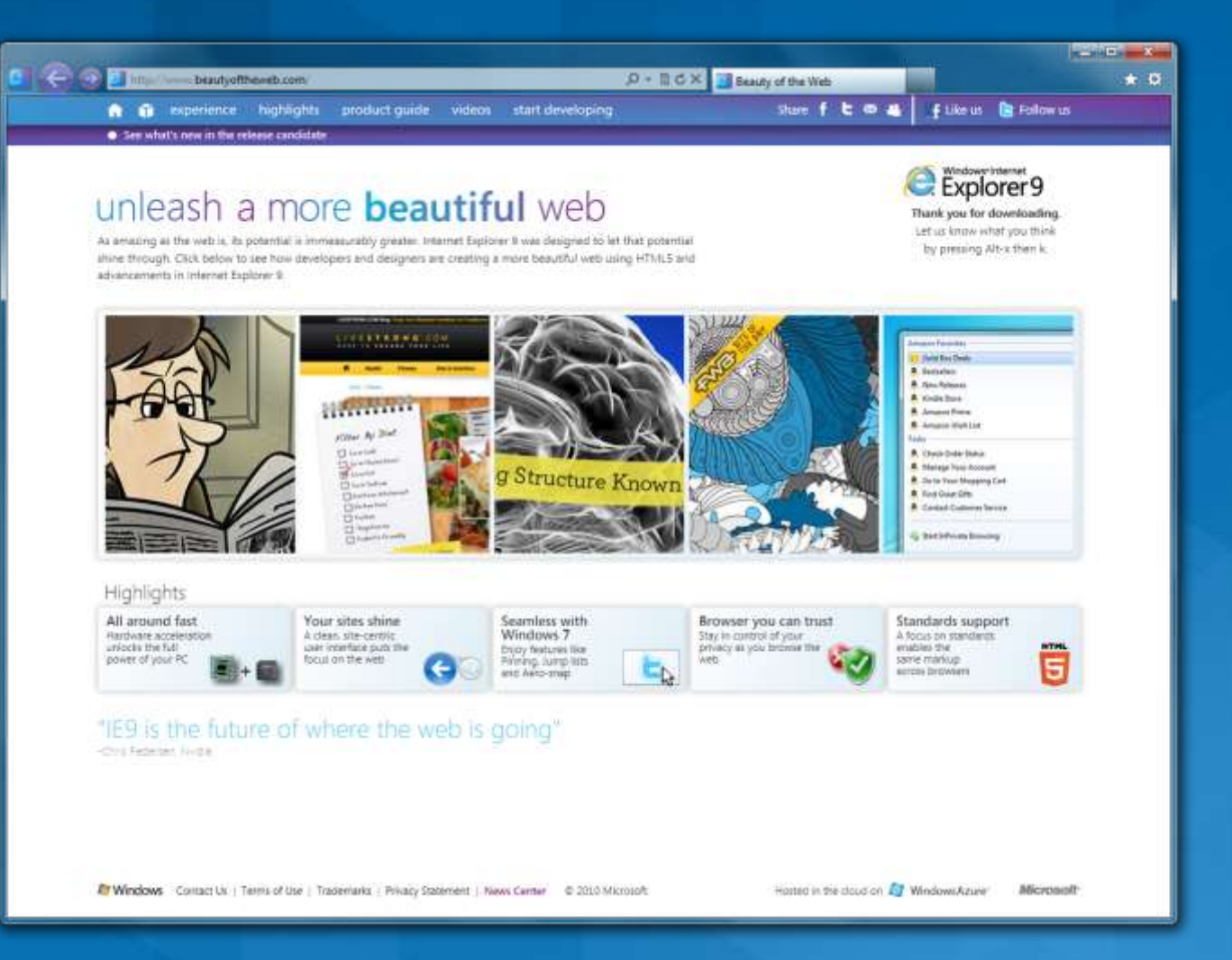

### **IE Test Drive** ietestdrive.com

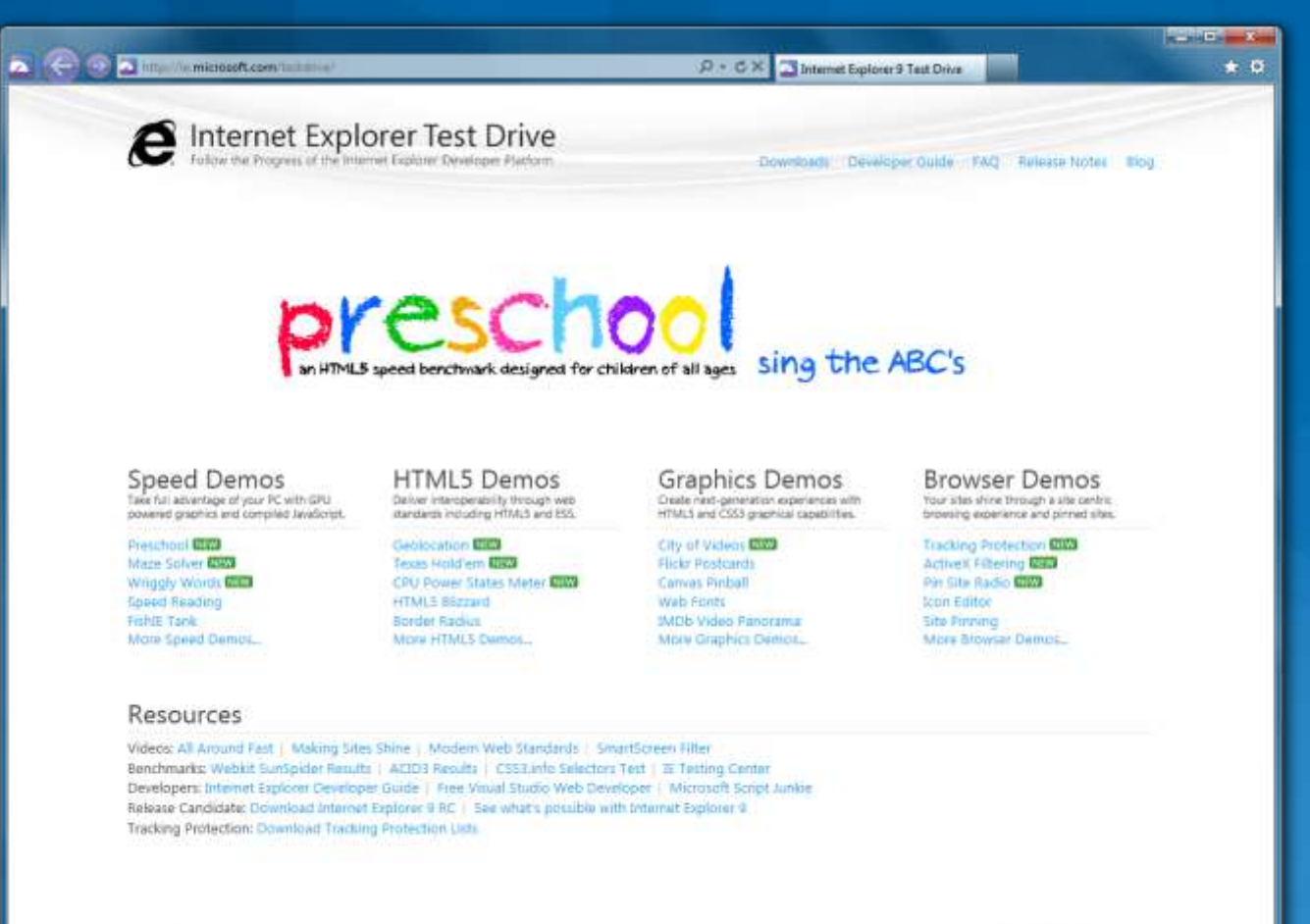

5% Map 1. Terms of Use 1: Trademarks 1: Privacy 1. 8 2013 Microsoft Corporation, All Highly Inserved.

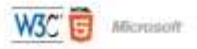

### Make Awesome Web makeawesomeweb.com

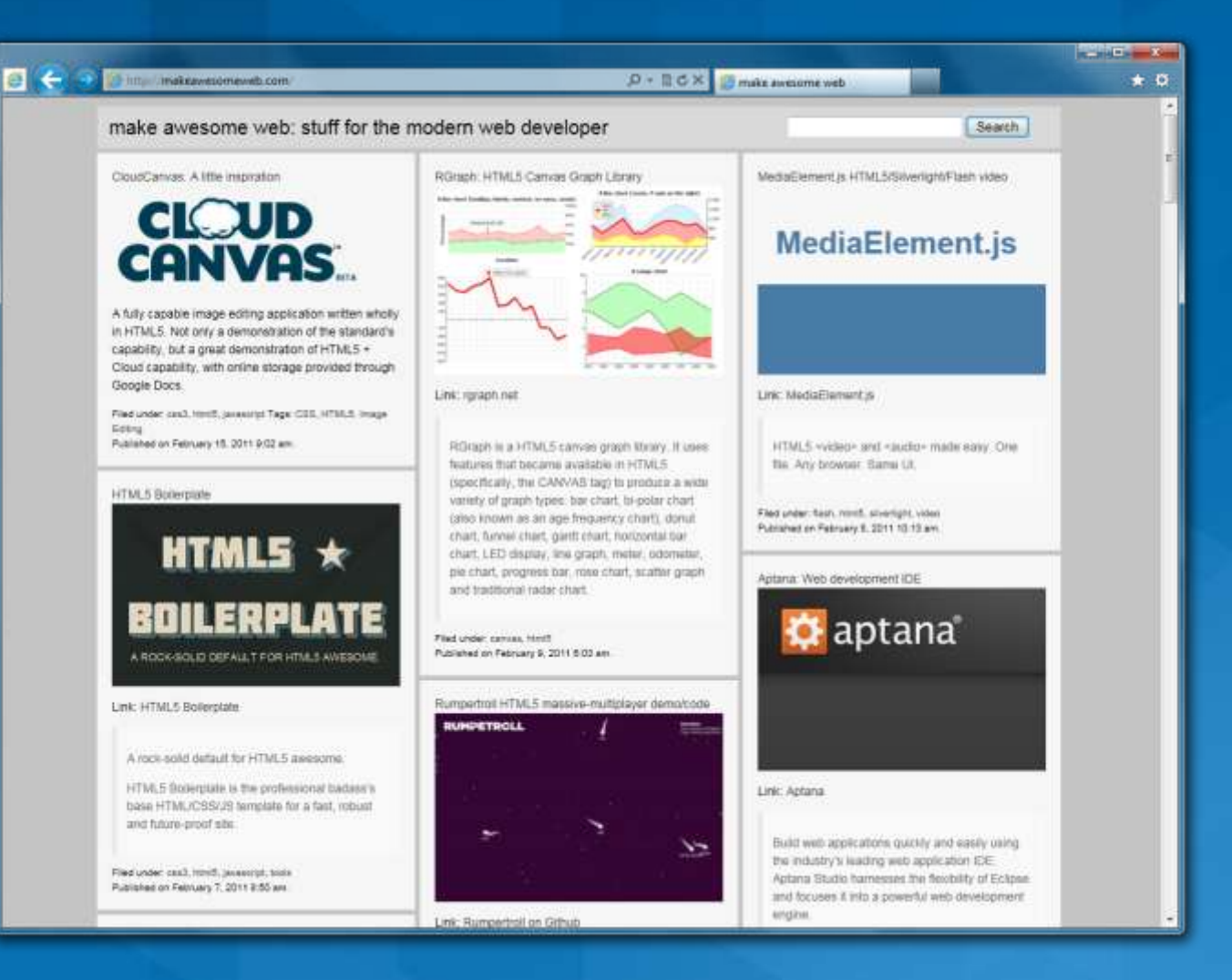

### **More Resources**

• Web camps Training Kit **[http://webcamps.ms](http://webcamps.ms/) • [Training Courses on MSDN](http://msdn.microsoft.com/en-us/trainingcourses.aspx) with PPT, HOL** & Videos **• Windows Azure Training Course** • SharePoint 2010 Developer Training Course **Office 365 Training Course** • SharePoint & Windows Phone Training Course • SharePoint & Silverlight Training Course

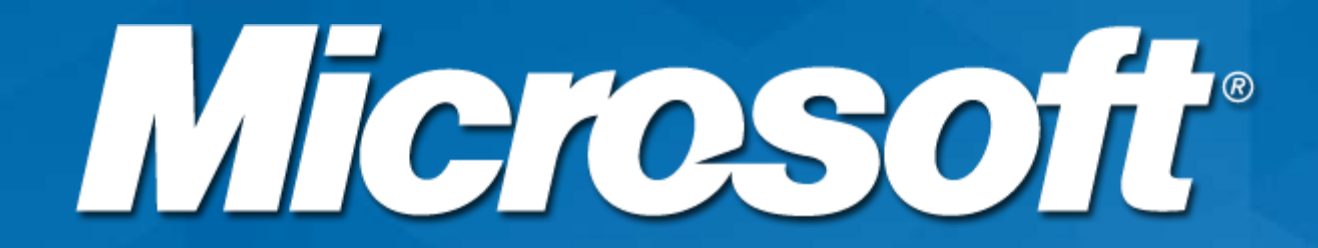

© 2011 Microsoft Corporation. All rights reserved. Microsoft, Windows, Windows Vista and other product names are or may be registered trademarks and/or trademarks in the U.S. and/or other countries. The information herein is for informational purposes only and represents the current view of Microsoft Corporation as of the date of this presentation. Because Microsoft must respond to changing market conditions, it should not be interpreted to be a commitment on the part of Microsoft, and Microsoft cannot quarantee the accuracy of any information provided after the date of this presentation. MICROSOFT MAKES NO WARRANTIES, EXPRESS, IMPLIED OR STATUTORY, AS TO THE INFORMATION IN THIS PRESENTATION.